# **Routerinstallation**

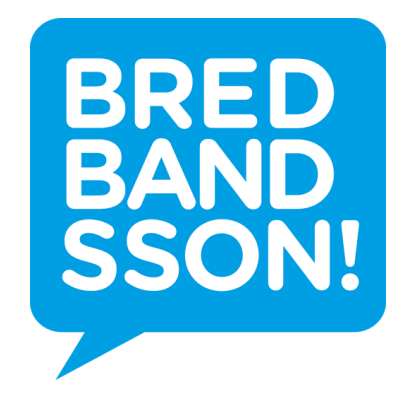

Välkommen som kund!

Vi på Bredbandsson tackar för att ni valt oss som leverantör av er trådlösa router. Nedan finner ni uppgifter för att komma igång samt annan viktigt kundinformation.

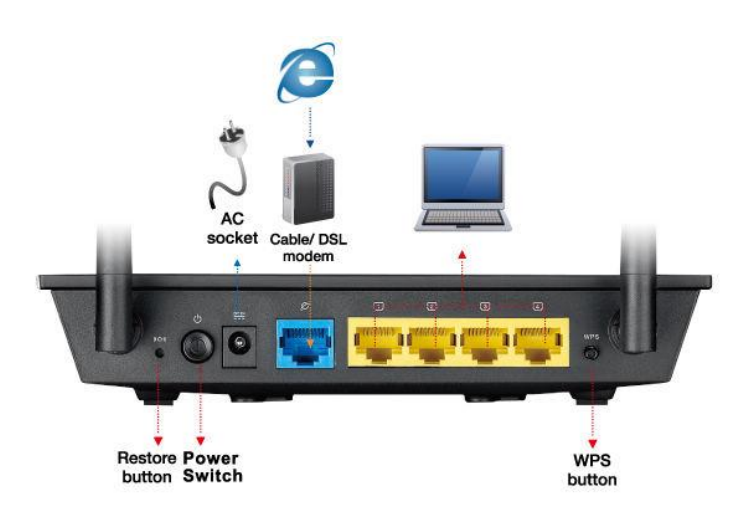

**Restore button**: Återställningsknapp. Återställer alla inställningar. Endast för avancerade användare. Bör ej användas utan instruktioner från tekniker på Bredbandsson AB

**Power Switch**: Strömknappen. Av- och påknapp för routern

**WAN** (blå kontakt): Ingång för internet

**LAN** (gul kontakt): För trådbundna enheter

**WPS button**: Snabbanslutning till det trådlösa nätverket

### **Steg 1**

Om du har IP-telefoni, anslut nätverkskabeln från WAN (blå kontakten) till LAN (gul kontakt) på telefonboxen.

Annars ansluter du routern från WAN (blå kontakten) direkt in i din fiberbox eller internetuttag i väggen.

### **Steg 2**

Har du några trådbundna enheter kan du ansluta dem till de gulmarkerade, numrerade portarna på routern.

## **Steg 3**

Koppla in strömkabeln till routern och starta den genom att trycka på av- och påknappen (power switch).

Vänd för att fortsätta

Namnet (SSID) på ditt trådlösa nätverk samt lösenordet för att ansluta till det står på klisterlappen på routerns undersida.

Från det att du startat routern (steg 3) kan det ta upp till 2 minuter innan allt kommit igång och ditt trådlösa nätverk syns i listan på datorn.

Har du frågor eller problem med att få det att fungera. Kontakta oss på 0771 – 40 47 00 eller på [support@bredbandsson.se](mailto:support@bredbandsson.se) så hjälper vi dig.

#### Pssst. Du vet väl om att vi har riktigt bra erbjudande på

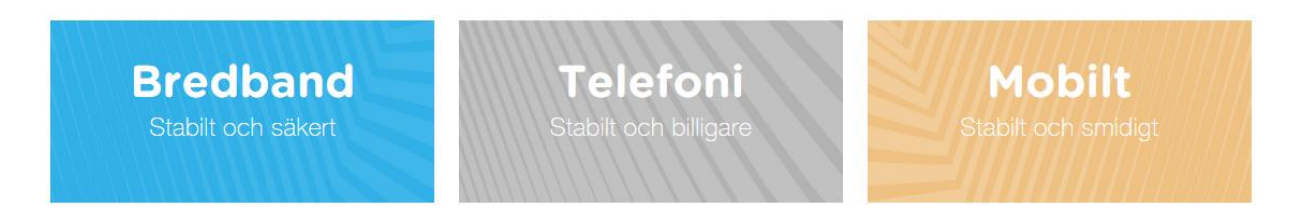

Kika på vår hemsida [http://www.bredbandsson.se](http://www.bredbandsson.se/) eller ring oss så berättar vi mer!